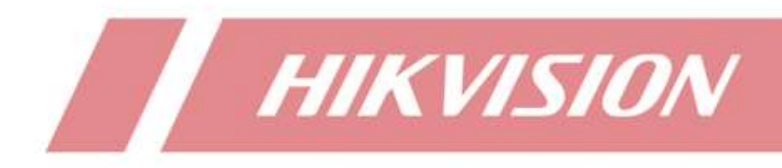

How to disable live view output of NVR auxiliary port

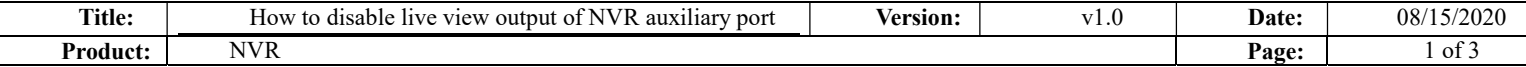

## Preparation

For NVR models which have independent output interface, if main output and auxiliary output have the different live view configuration. Even if auxiliary output don't connect to screen, it will also waste some decoding ability of NVR.

## How to disable live view output of NVR auxiliary port

## 1. Operation on GUI 4.0

Enter System – Live View – View, then you can see video output interface list.

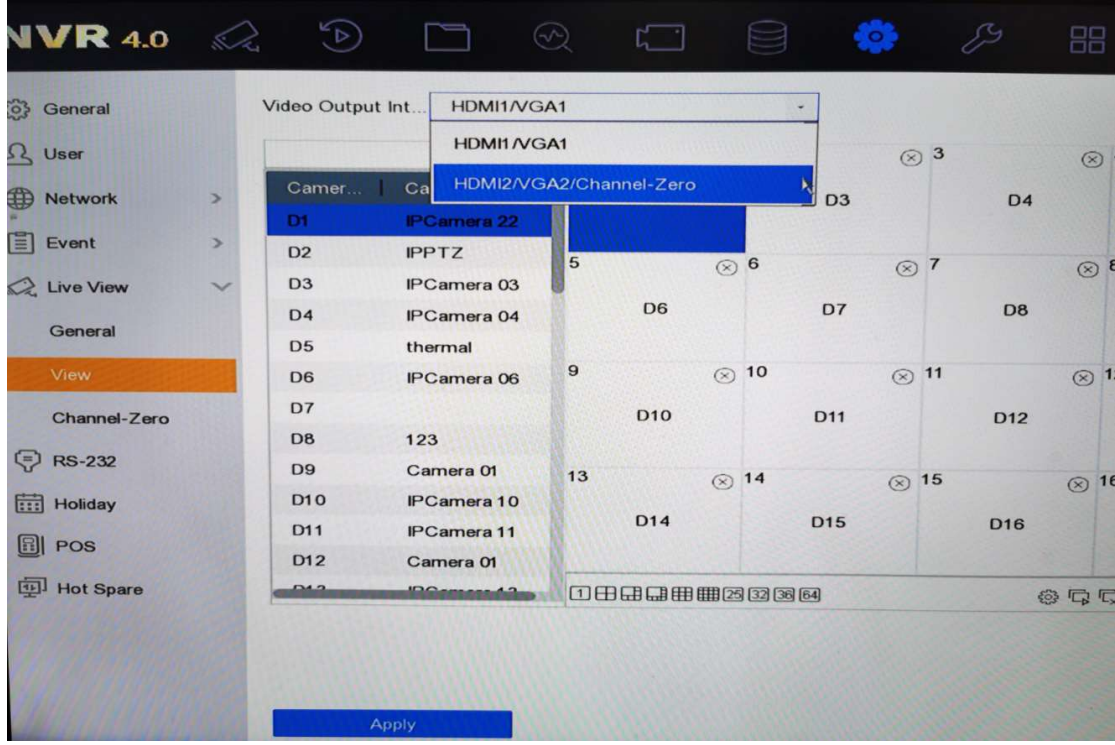

As for 9664NI-I8, HDMI1/VGA1 and HDMI2/VGA2/Channel-Zero are independent. Choose HDMI2/VGA2/Channel-Zero, and click the icon to stop live view of all channels, then video output of HDMI2/VGA2/Channel-Zero interface will be empty.

Note: after stopped live view of all channels, different split-screen will be the same empty of this video output.

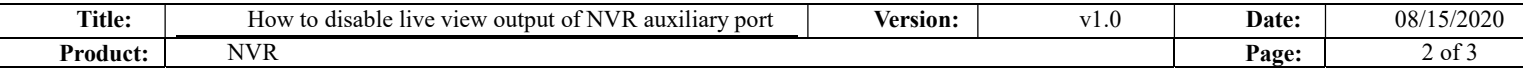

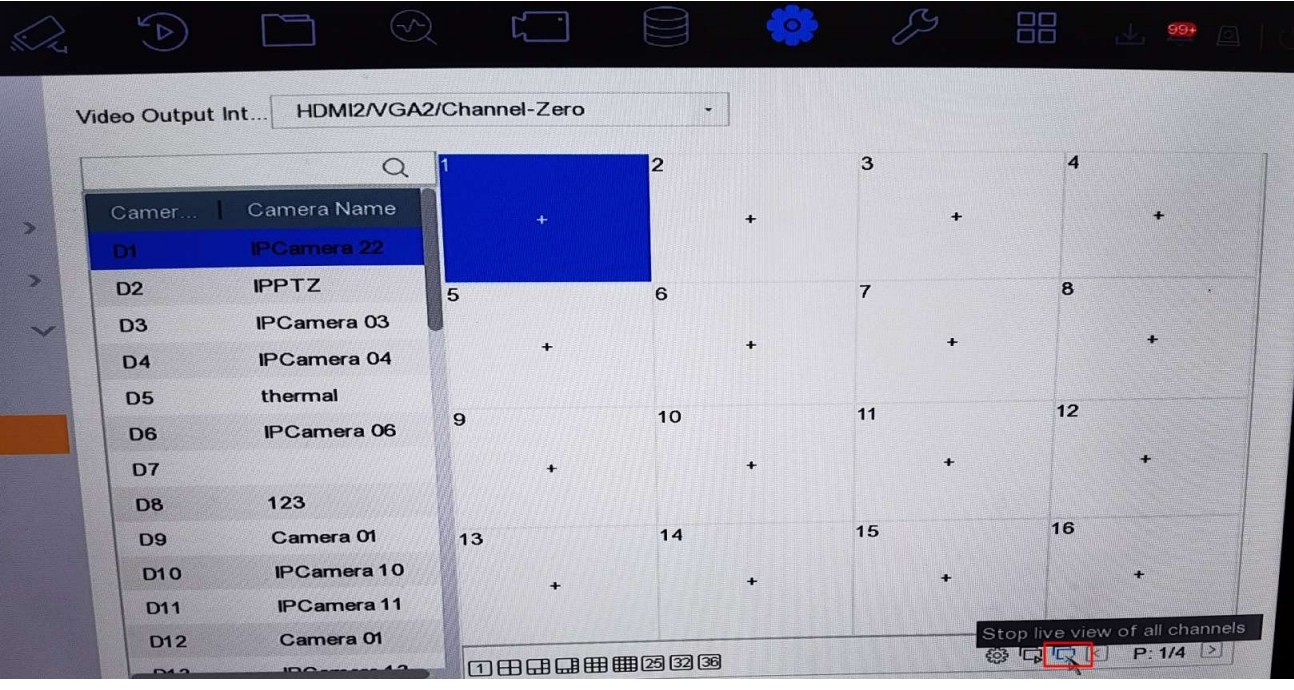

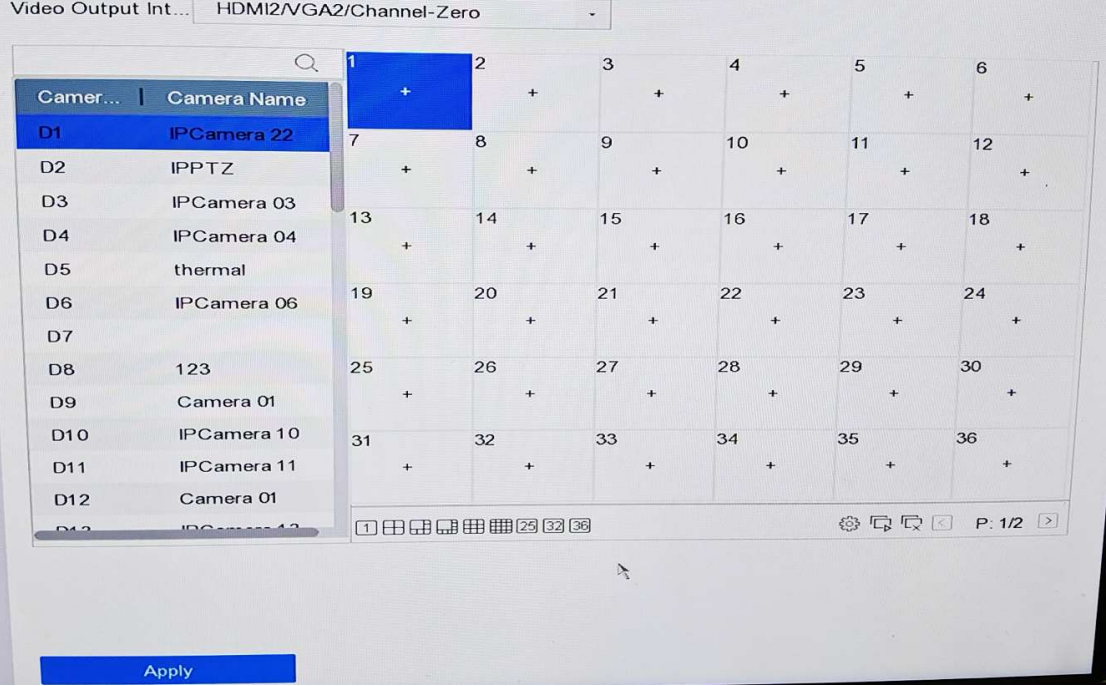

## 2. Operation on E-UI 4.0

Firstly, switch to Expert mode. Then enter Configuration - System – Live View. Choose the video output interface and click the icon to stop live view of all channels. After that, all live view of this output interface will be empty.

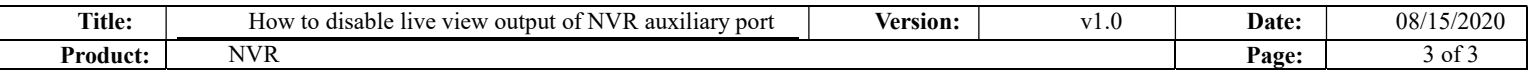

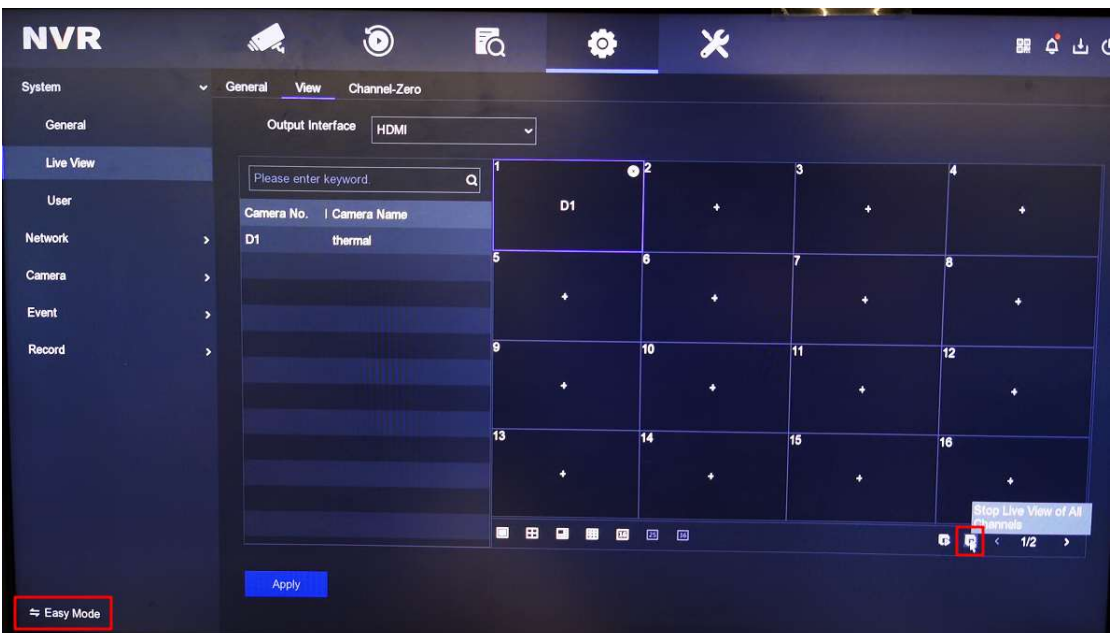

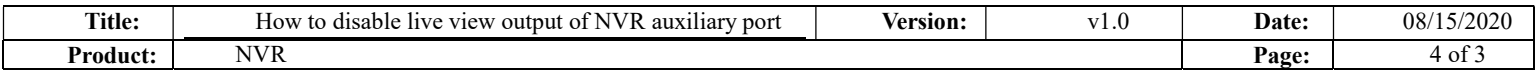

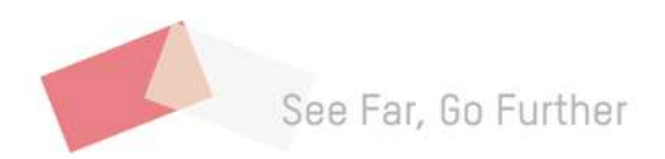